# Special documentation Proline Promag 100

Register information Modbus RS485

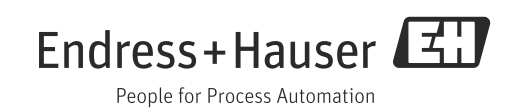

## Table of contents

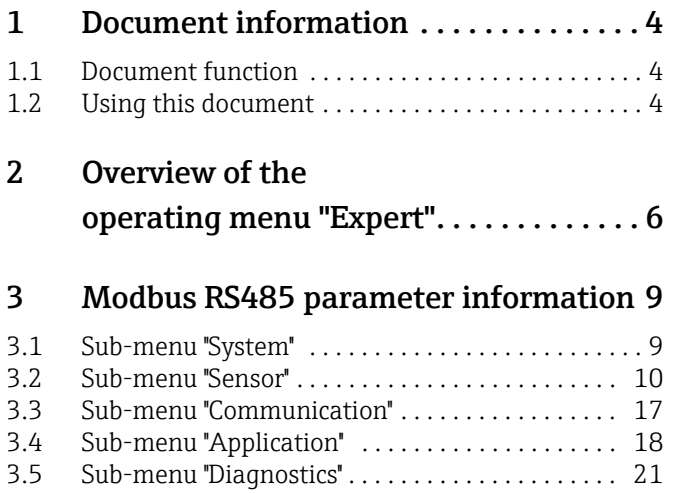

### <span id="page-3-0"></span>1 Document information

### <span id="page-3-1"></span>1.1 Document function

This document is part of the Operating Instructions for Proline Promass 100 Modbus RS485 and extends these with Modbus specific information about each parameter.

### <span id="page-3-2"></span>1.2 Using this document

#### 1.2.1 Information on the document structure

The document lists the submenus and their parameters according to the structure from the Expert menu.

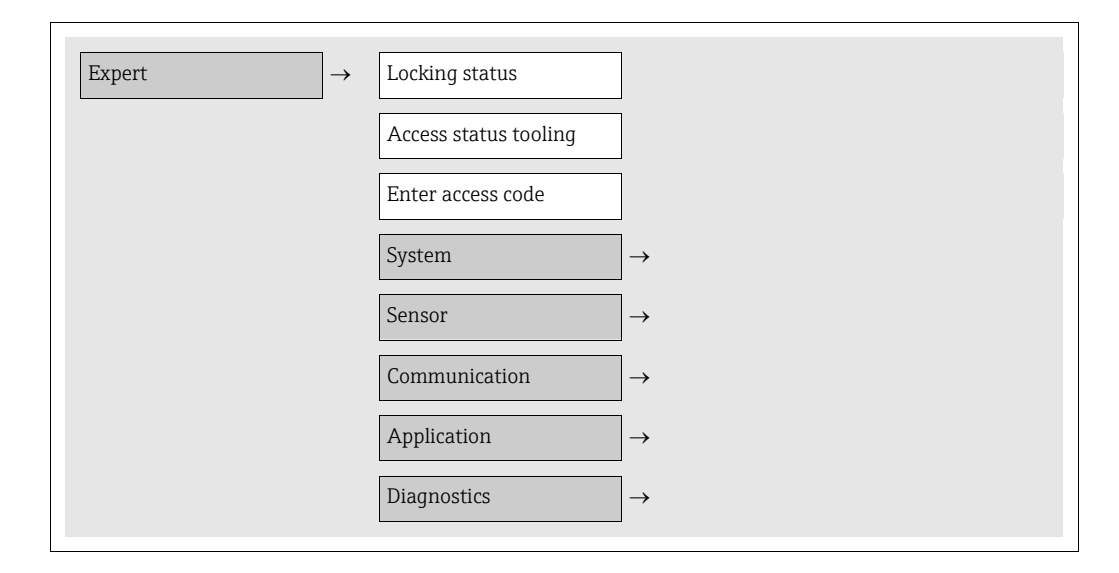

#### 1.2.2 Structure of a parameter description

The individual parts of a parameter description are described in the following section:

| Options/User entry<br>Parameter<br>Register<br>Access<br>Data type<br>Information in<br>$\blacksquare$ Float<br>Possible ways of accessing<br>Options<br>Complete<br>decimal numeri-<br>Length $= 4$ bytes<br>the function:<br>List of the individual options<br>parameter<br>cal format<br>$\blacksquare$ Read<br>for the parameter<br>$\blacksquare$ Integer<br>name<br>Length $= 2$ bytes<br>$\bullet$ Option 1<br>Read access via function<br>Option 2 (Default)<br>code 03, 04 or 23<br>$\blacksquare$ String<br>$\blacksquare$<br>Option 3 (Default)*<br>Length depends<br>$\blacksquare$ Write<br>on function<br>Write access via function<br>Note!<br>code 06, 16 or 23<br>- Default setting<br>with "Default"<br>$-$ * = Default setting<br>depends on country and<br>device properties<br>User entry |  | Navigation: Navigation path to the parameter |  |  |                                                        |
|----------------------------------------------------------------------------------------------------|--|----------------------------------------------|--|--|--------------------------------------------------------|
|                                                                                                    |  |                                              |  |  |                                                        |
|                                                                                                    |  |                                              |  |  | emphasized and marked<br>Input range for the parameter |

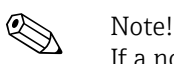

If a nonvolatile device parameter is modified via the Modbus RS485 function codes 06, 16 or 23, this change is saved in the HistoROM of the measuring device. The number of writes to the HistoROM is technically restricted to a maximum of 1 million. Attention must be paid to this limit since, if exceeded, it results in data loss and measuring device failure. For this reason, avoid constantly writing nonvolatile device parameters via the Modbus RS485!

#### 1.2.3 Modbus RS485 register address model

The Modbus RS485 register addresses of the measuring device are implemented in accordance with "Modbus Applications Protocol Specification V1.1".

In addition, also systems are deployed which work with the register address model "Modicon Modbus Protocol Reference Guide (PI-MBUS-300 Rev. J)". Depending on the used function code, the register address is extended with a prefix number in this specification:

- $\blacksquare$  "3"  $\rightarrow$  Access type "Read"
- $\Psi$ "4"  $\rightarrow$  Access type "Write"

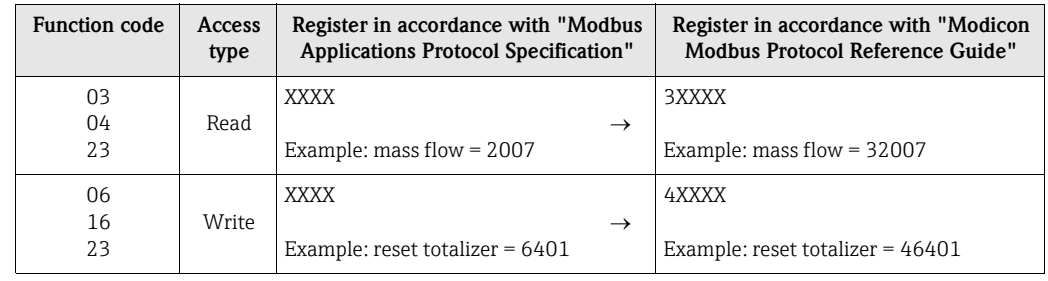

### <span id="page-5-0"></span>2 Overview of the operating menu "Expert"

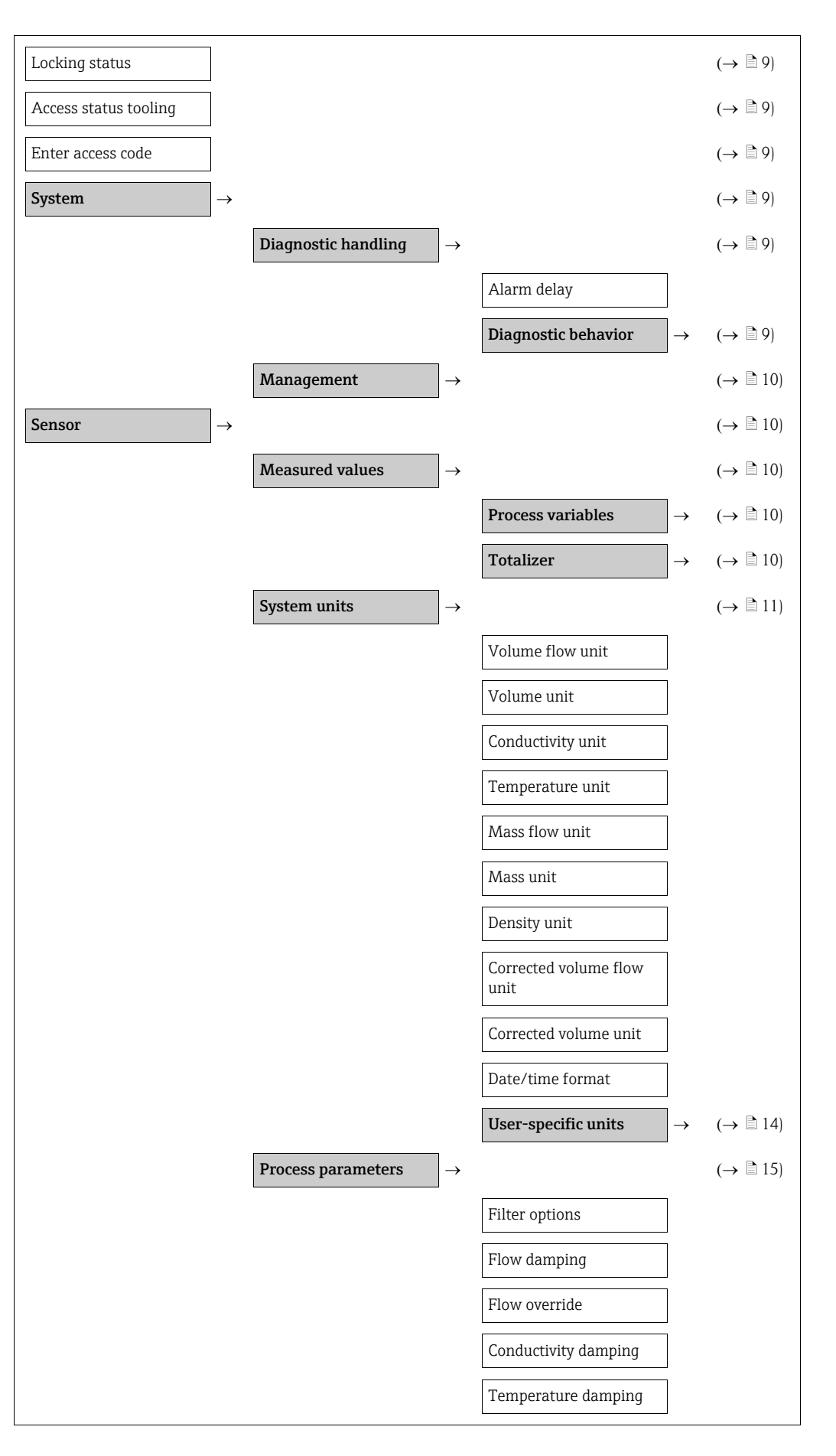

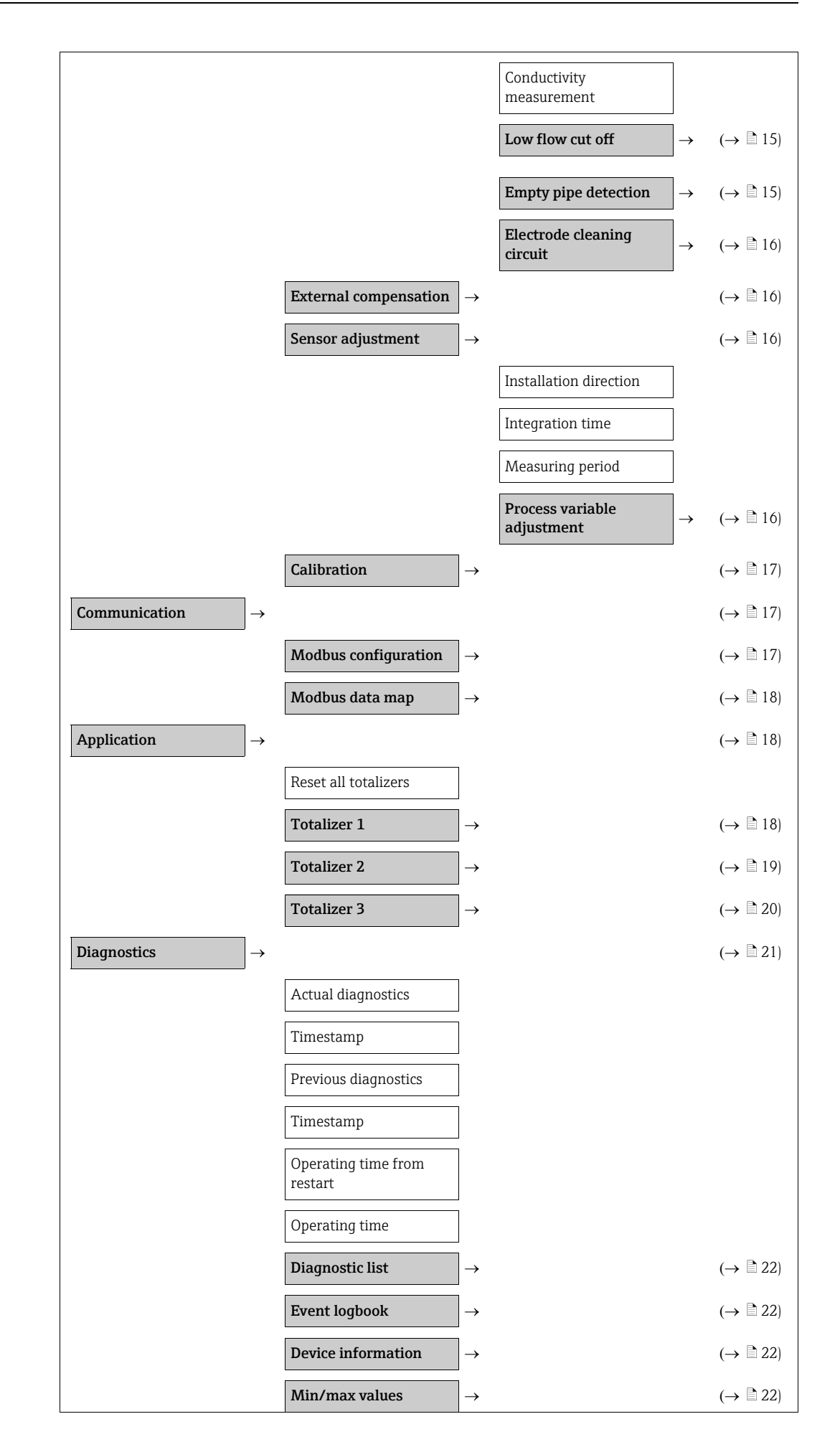

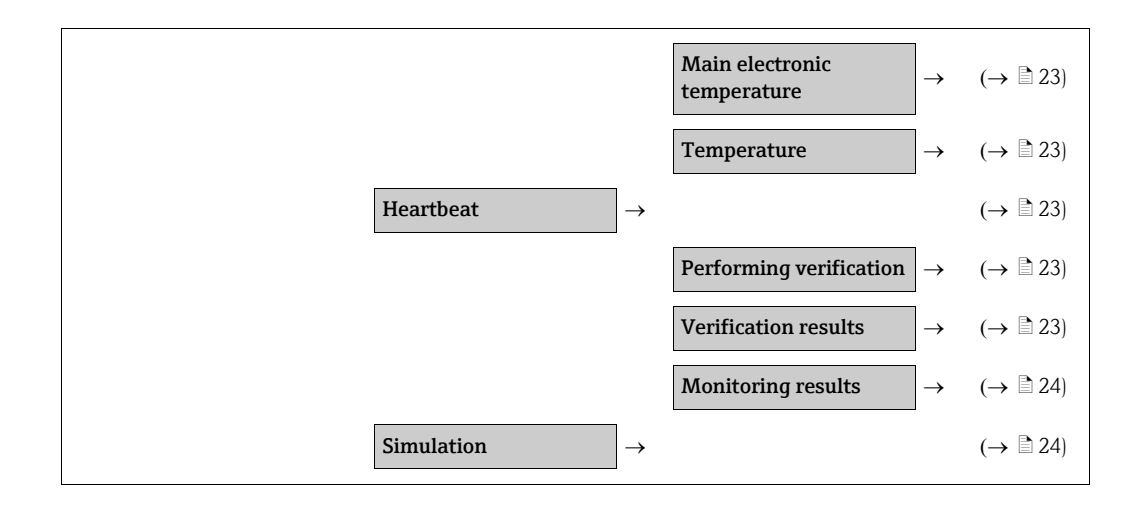

### <span id="page-8-0"></span>3 Modbus RS485 parameter information

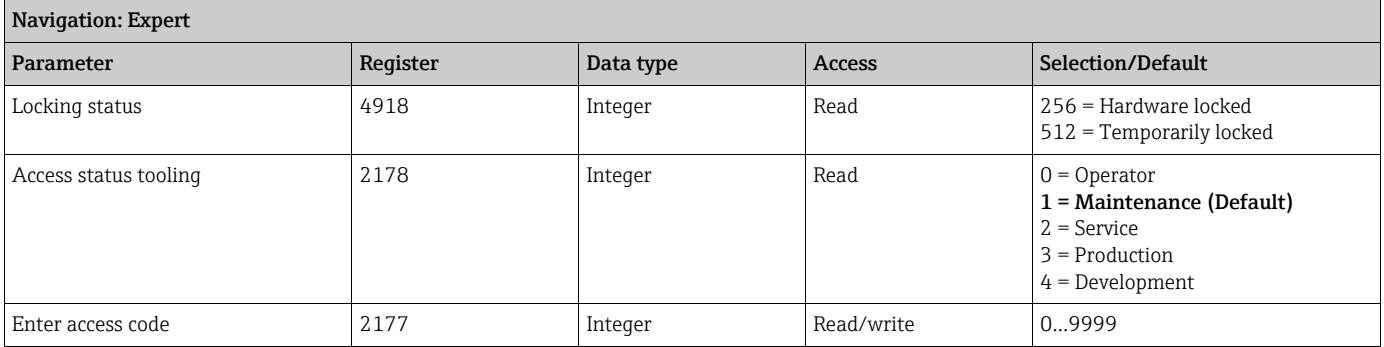

### <span id="page-8-1"></span>3.1 Sub-menu ''System''

### <span id="page-8-2"></span>3.1.1 Sub-menu ''Diagnostic handling''

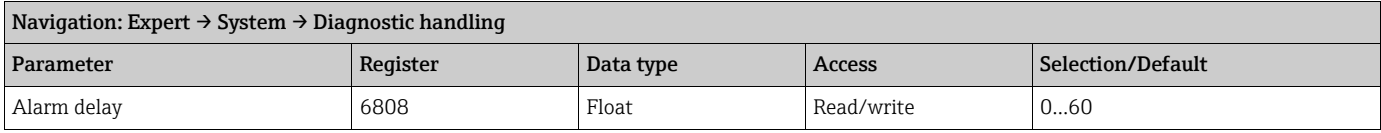

#### <span id="page-8-3"></span>Sub-menu ''Diagnostic behavior''

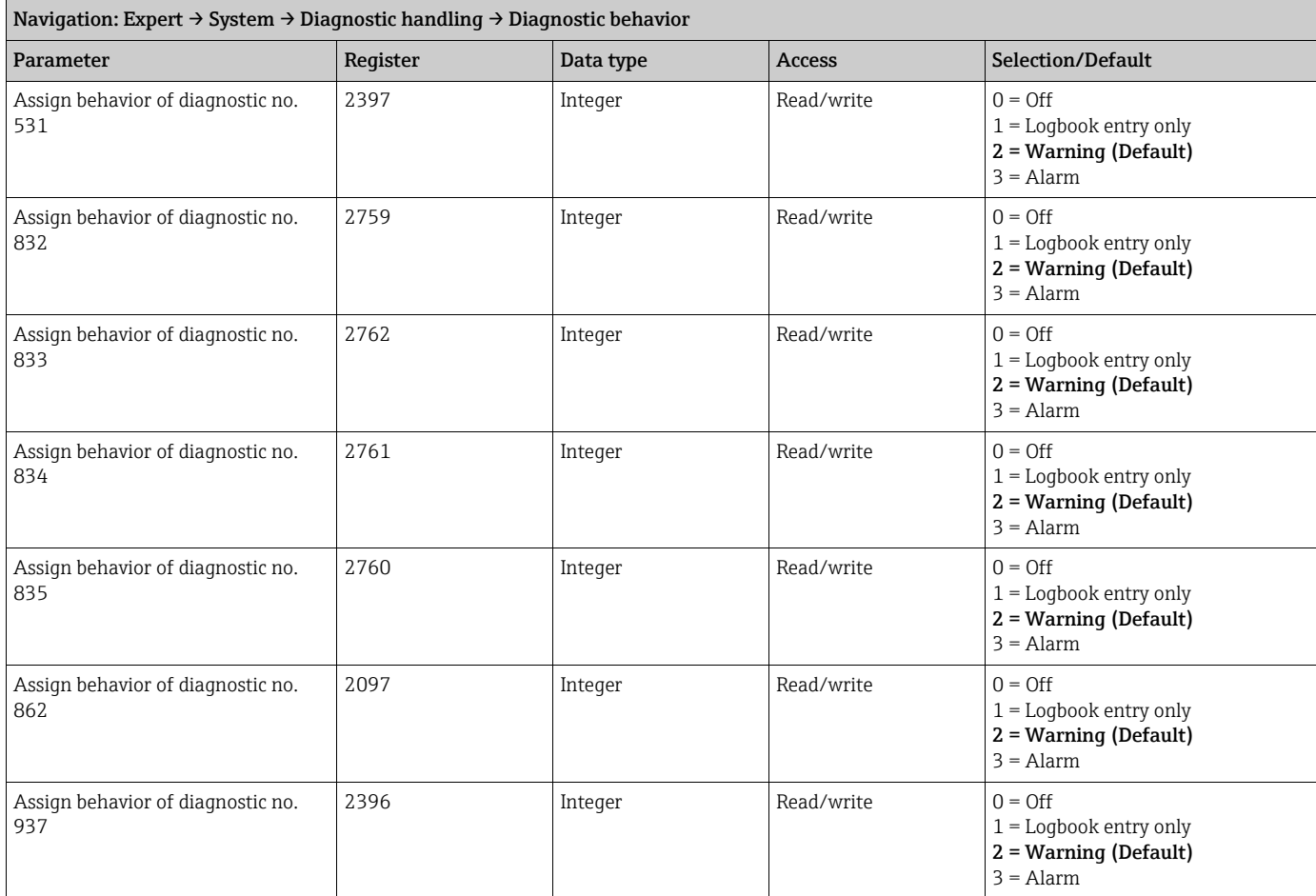

### <span id="page-9-1"></span>3.1.2 Sub-menu ''Management''

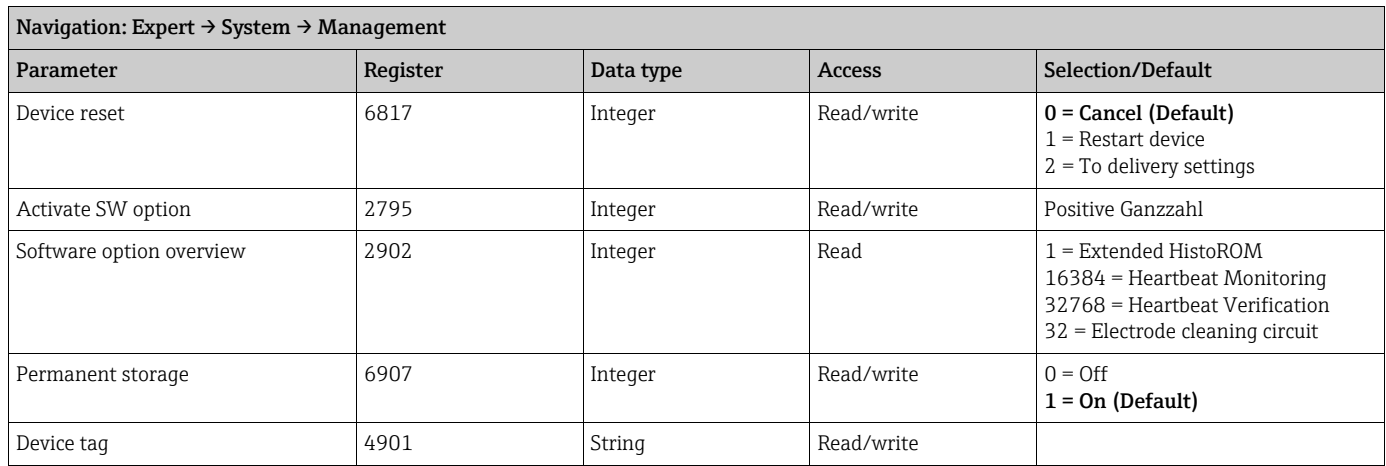

### <span id="page-9-0"></span>3.2 Sub-menu ''Sensor''

#### <span id="page-9-2"></span>3.2.1 Sub-menu ''Measured values''

#### <span id="page-9-3"></span>Sub-menu ''Process variables''

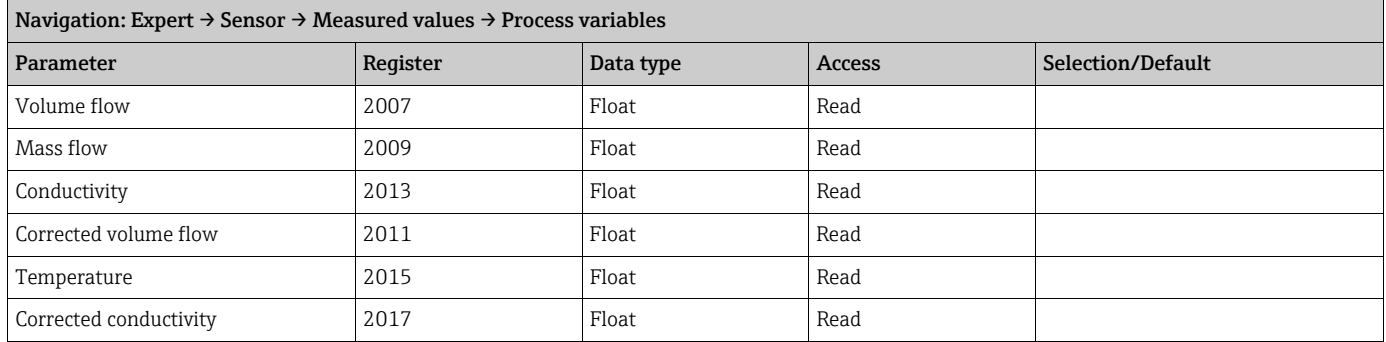

#### <span id="page-9-4"></span>Sub-menu ''Totalizer''

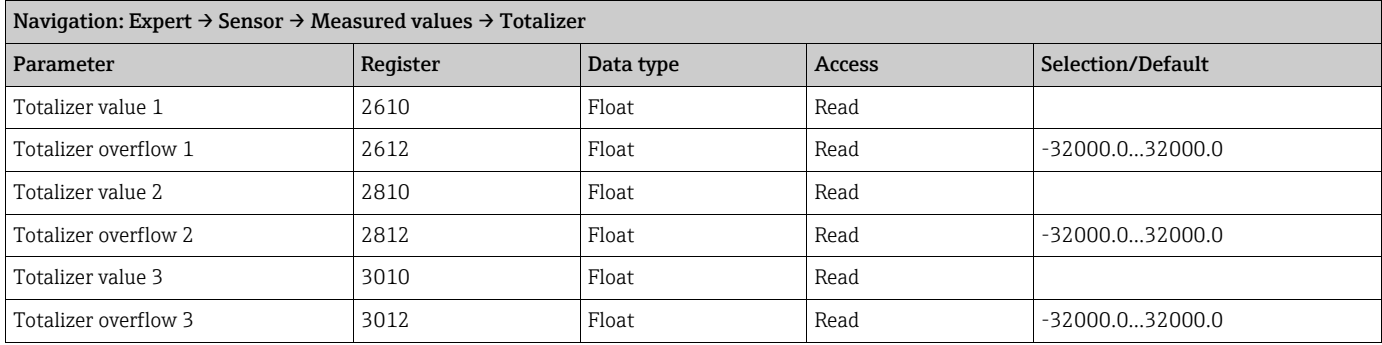

### <span id="page-10-0"></span>3.2.2 Sub-menu ''System units''

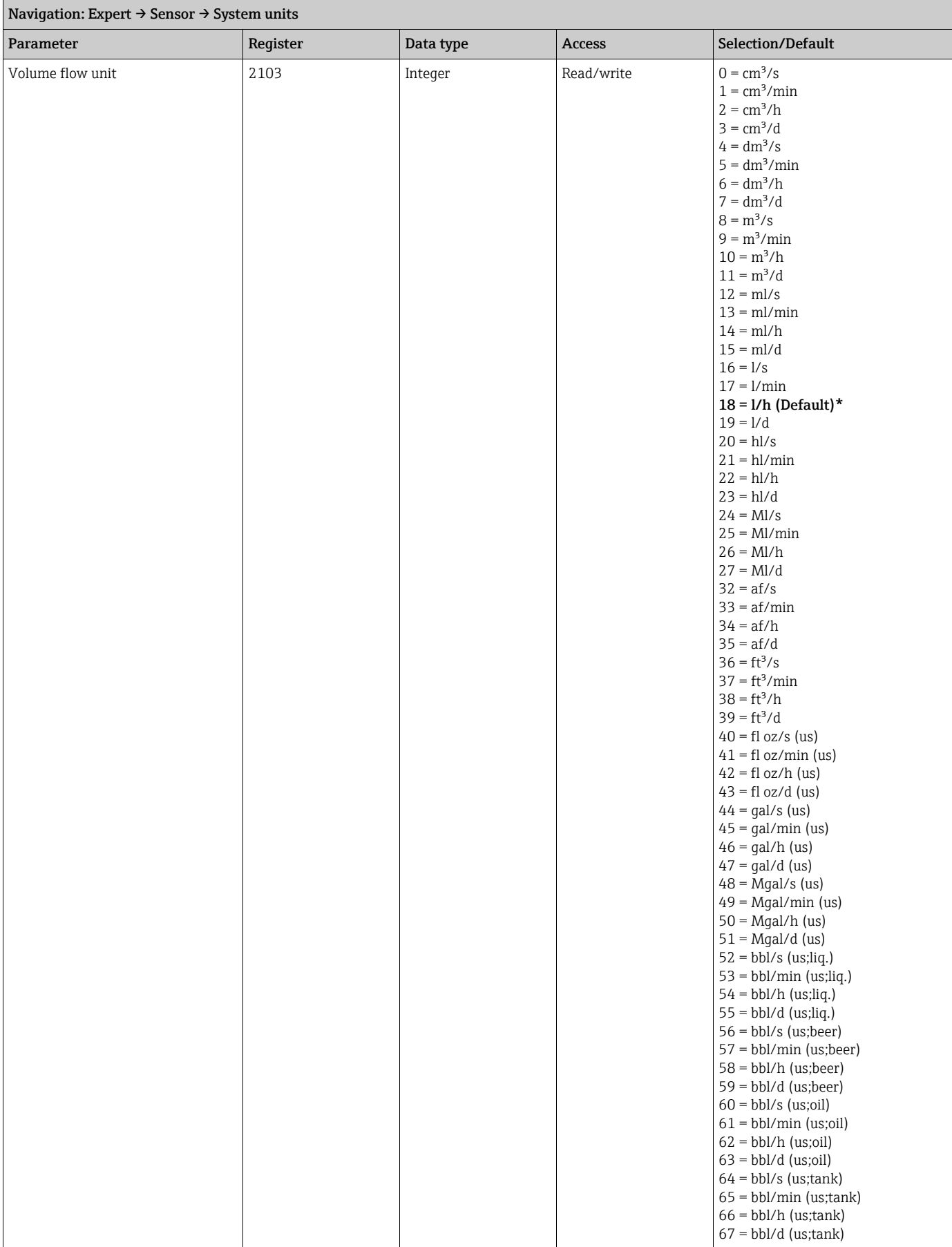

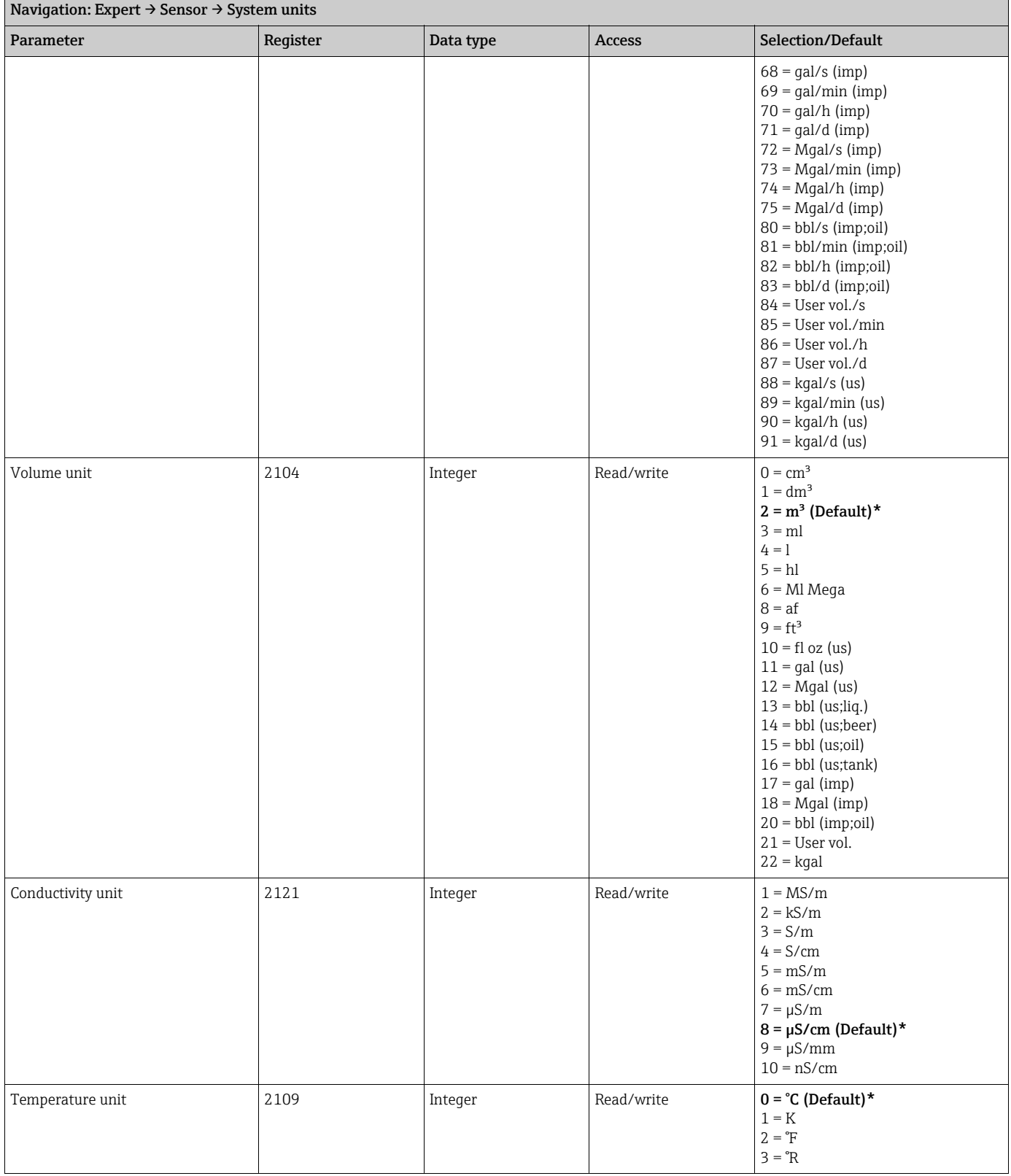

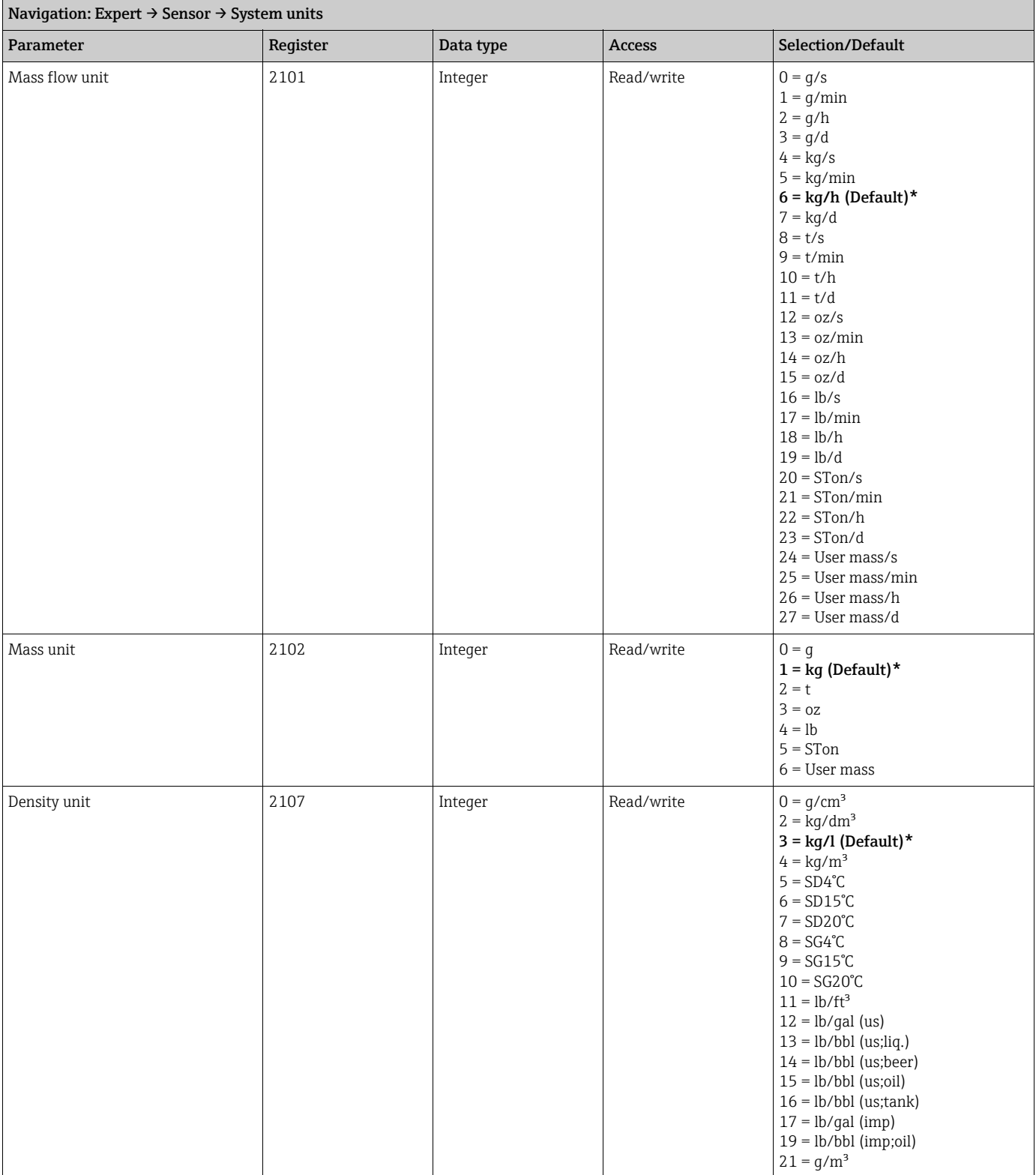

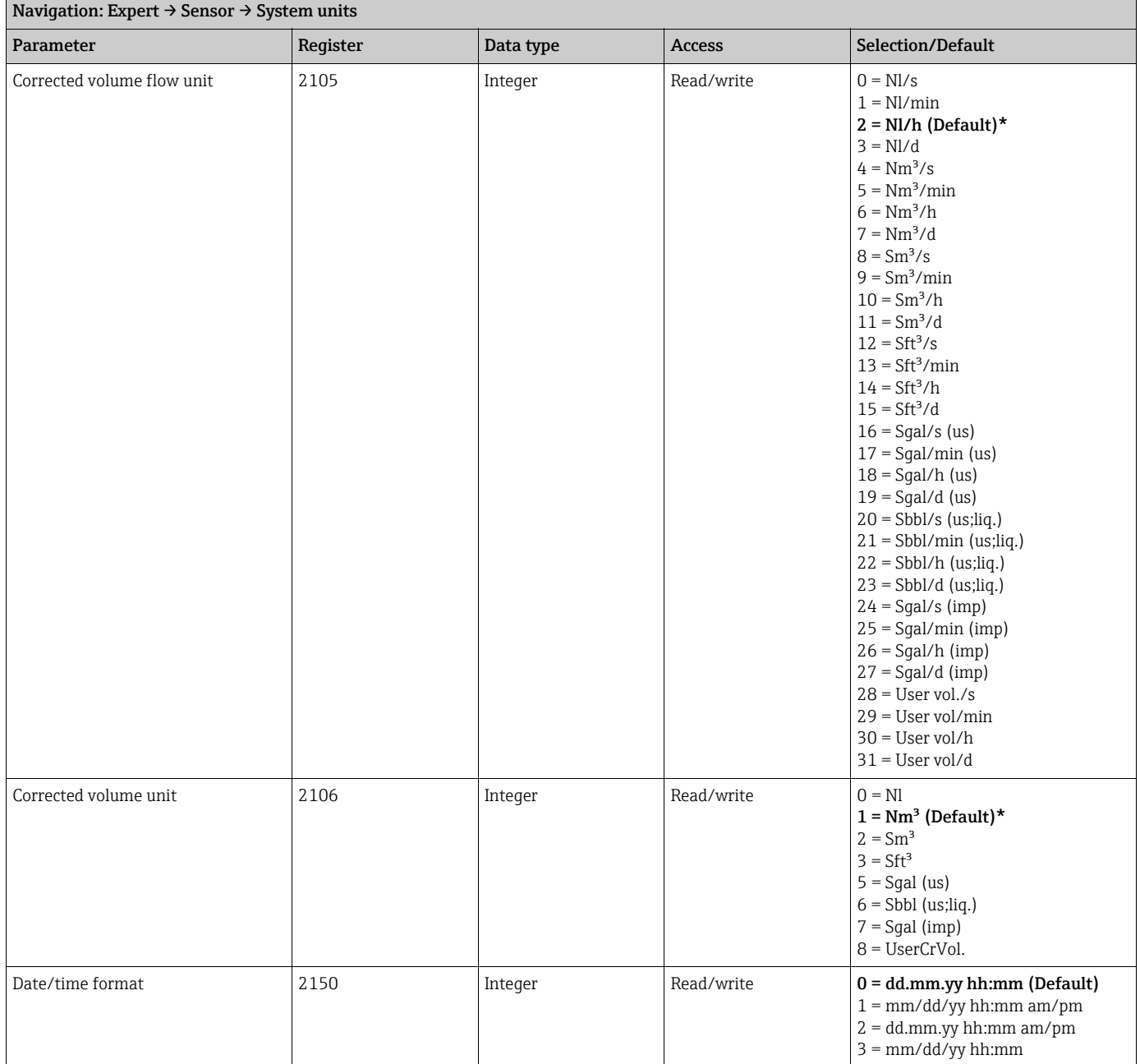

#### <span id="page-13-0"></span>Sub-menu ''User-specific units''

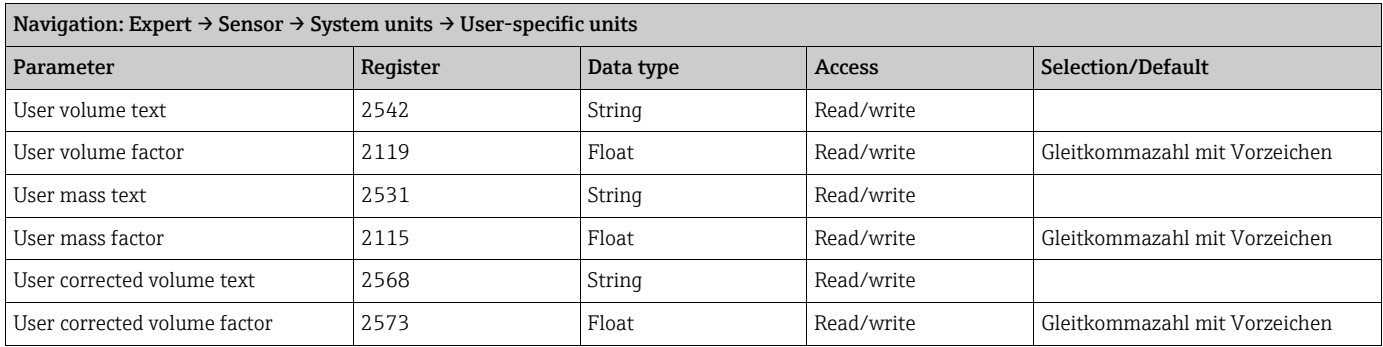

### <span id="page-14-0"></span>3.2.3 Sub-menu ''Process parameters''

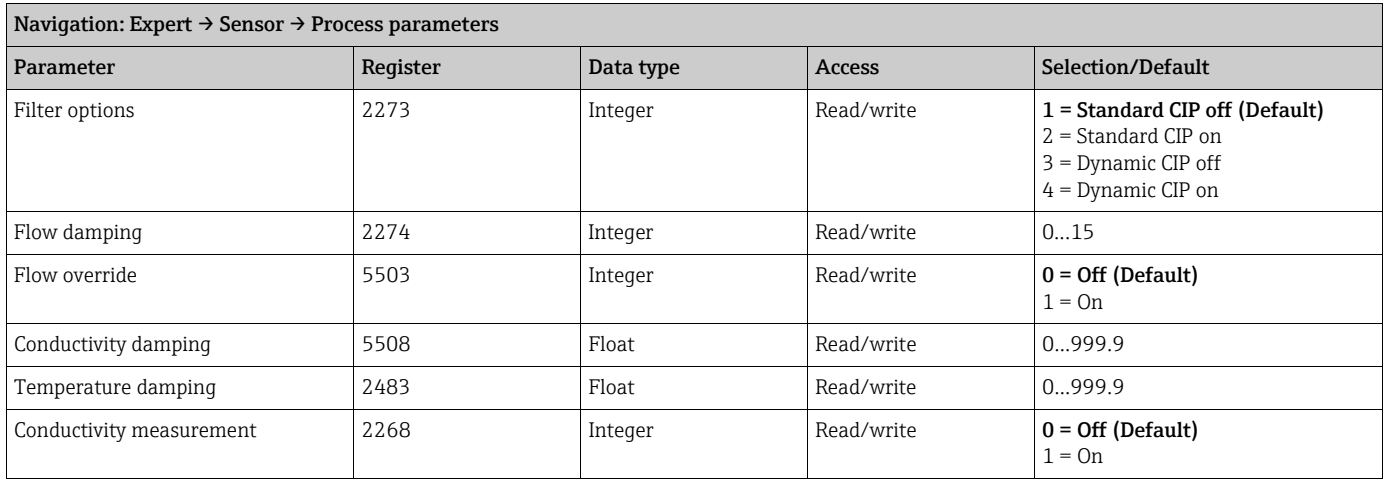

#### <span id="page-14-1"></span>Sub-menu ''Low flow cut off''

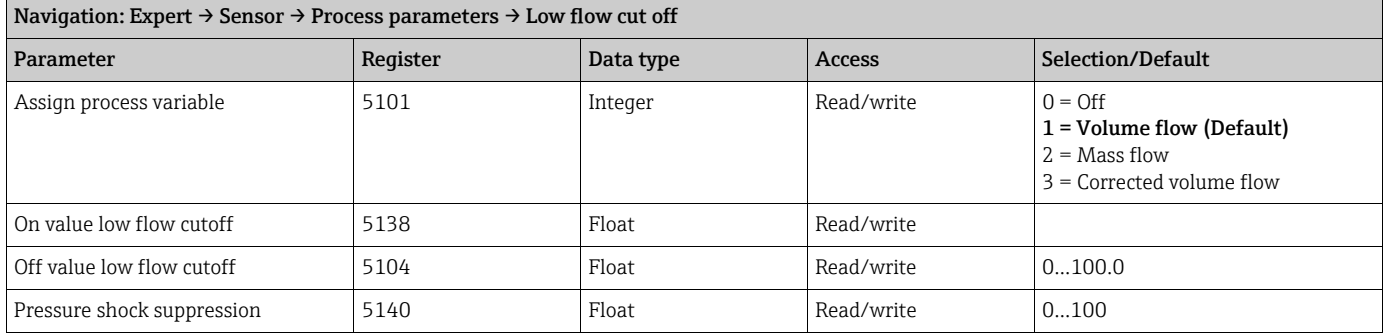

### <span id="page-14-2"></span>Sub-menu "Empty pipe detection"

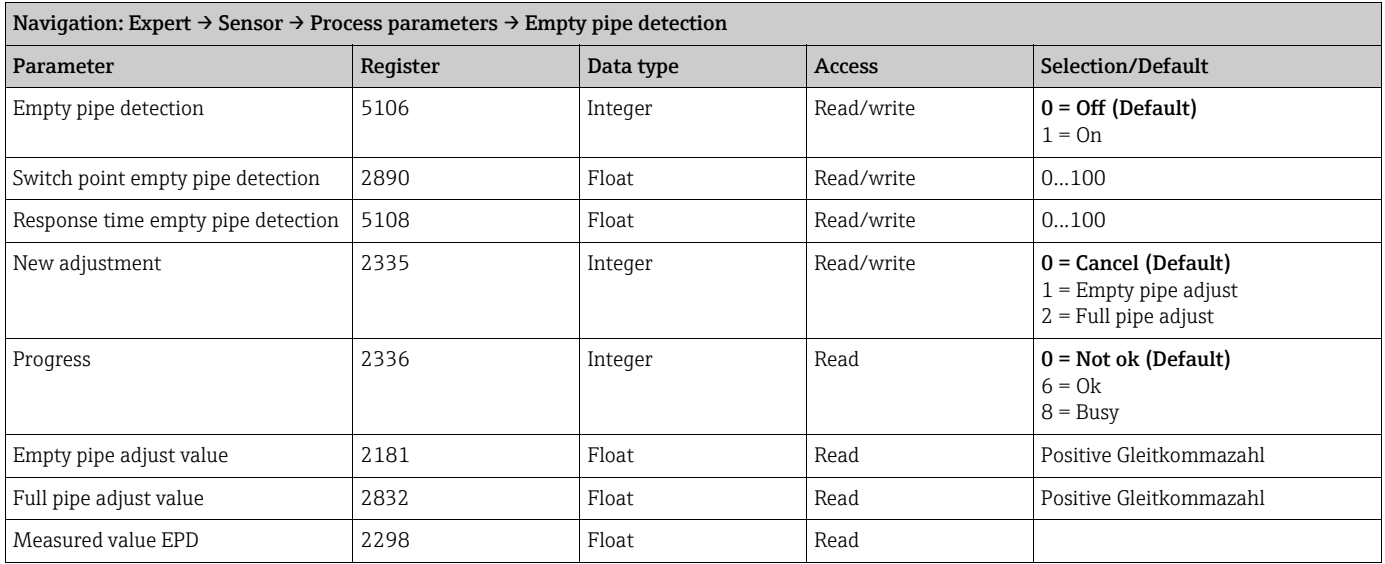

#### <span id="page-15-3"></span>Sub-menu ''Electrode cleaning circuit''

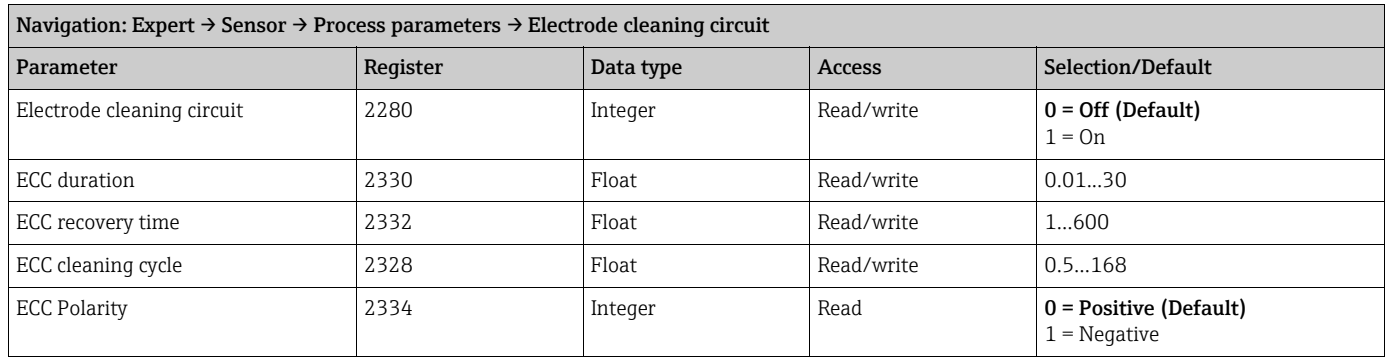

#### <span id="page-15-0"></span>3.2.4 Sub-menu "External compensation"

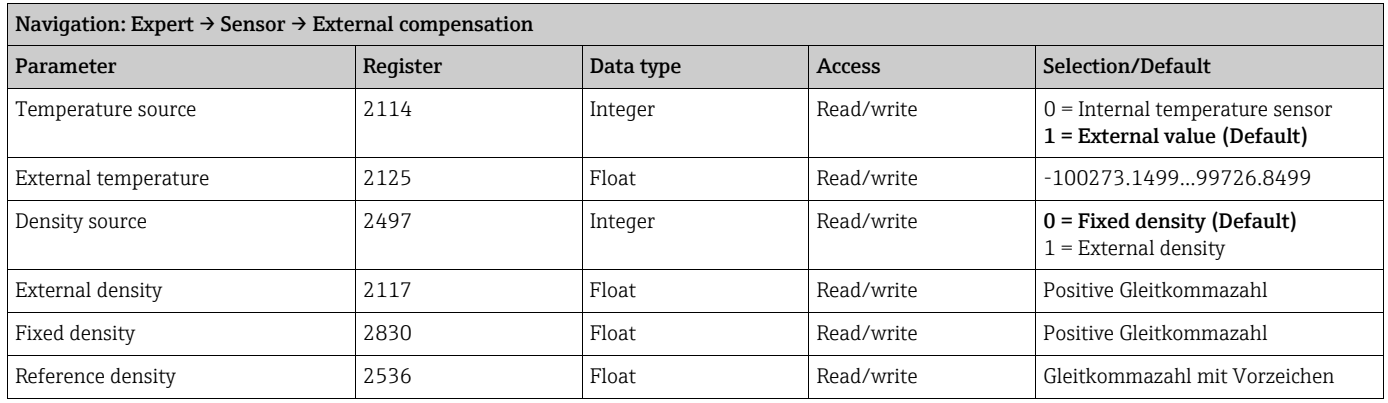

### <span id="page-15-1"></span>3.2.5 Sub-menu ''Sensor adjustment''

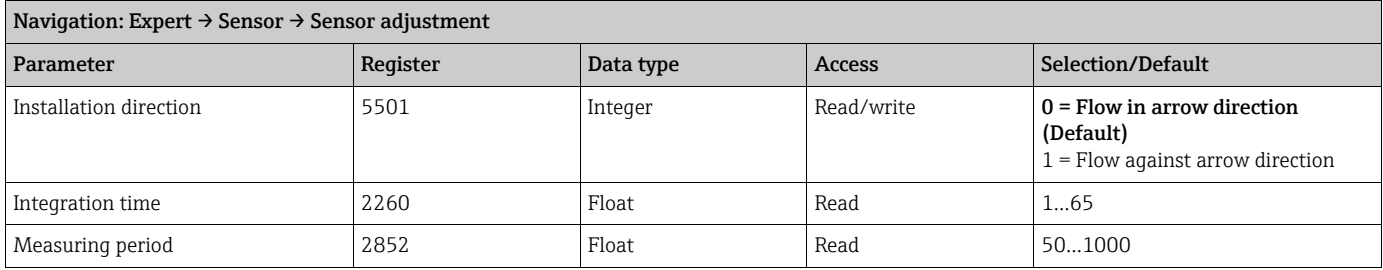

#### <span id="page-15-2"></span>Sub-menu ''Process variable adjustment''

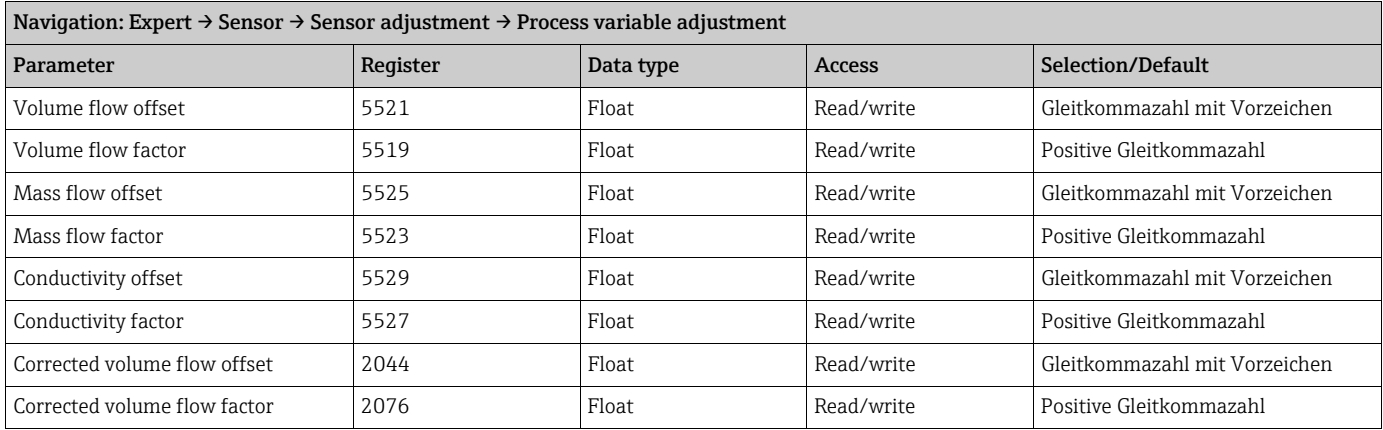

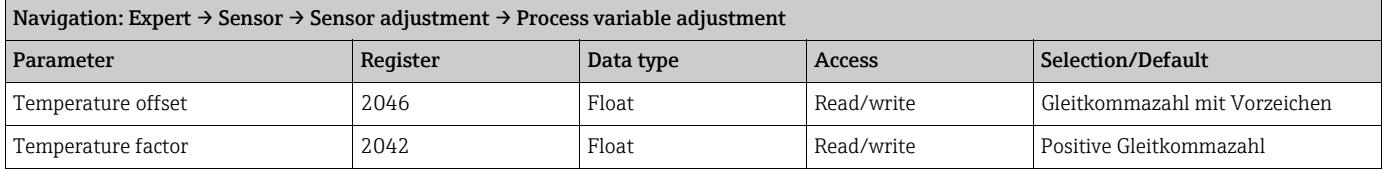

### <span id="page-16-1"></span>3.2.6 Sub-menu "Calibration"

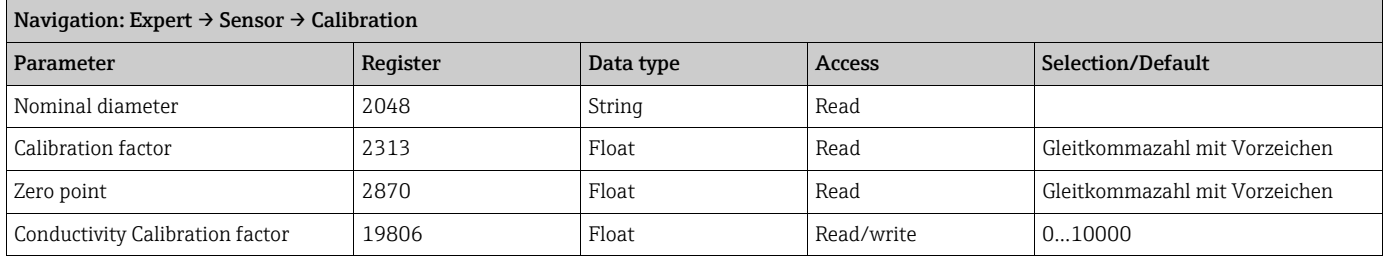

### <span id="page-16-0"></span>3.3 Sub-menu "Communication"

### <span id="page-16-2"></span>3.3.1 Sub-menu ''Modbus configuration''

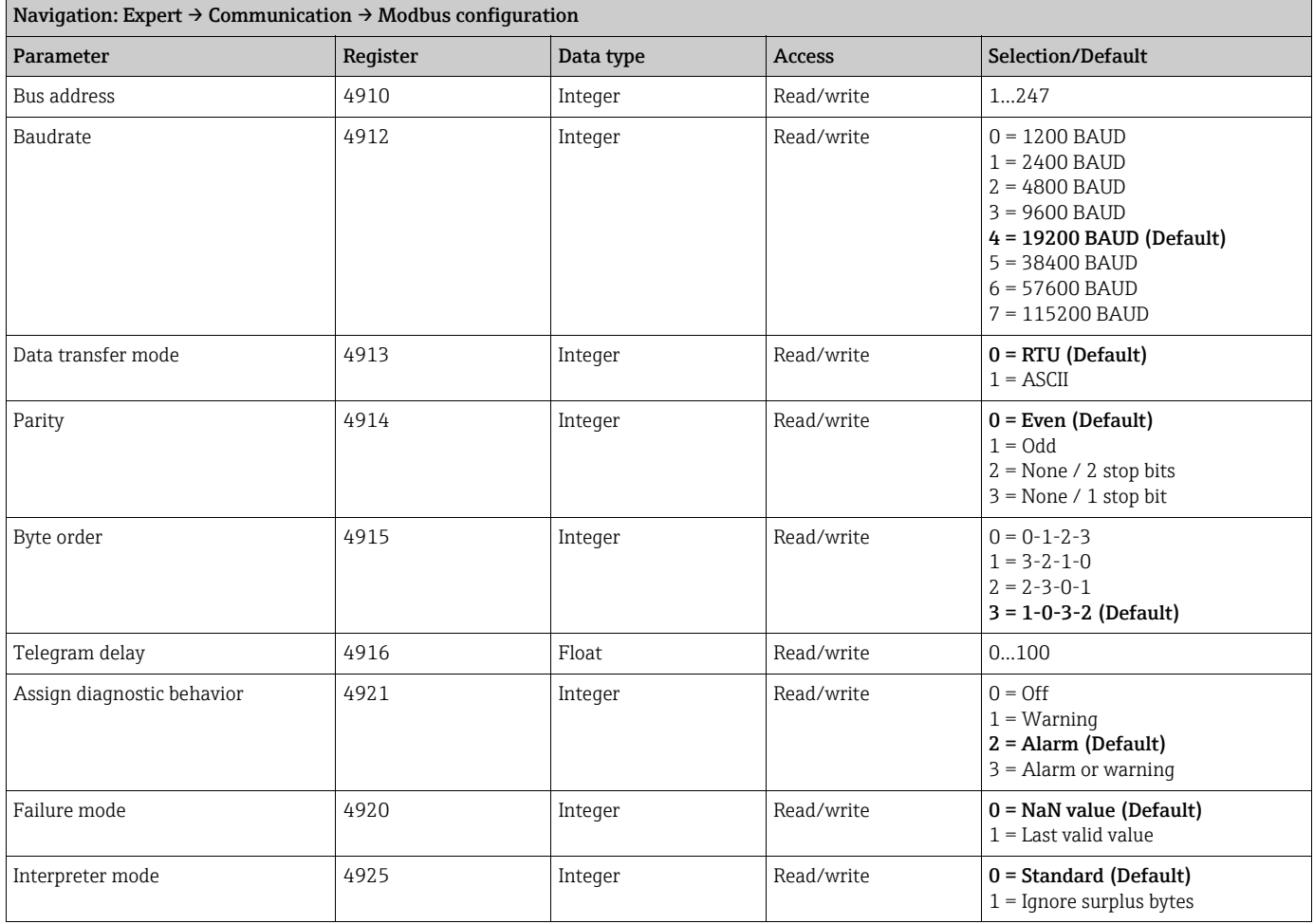

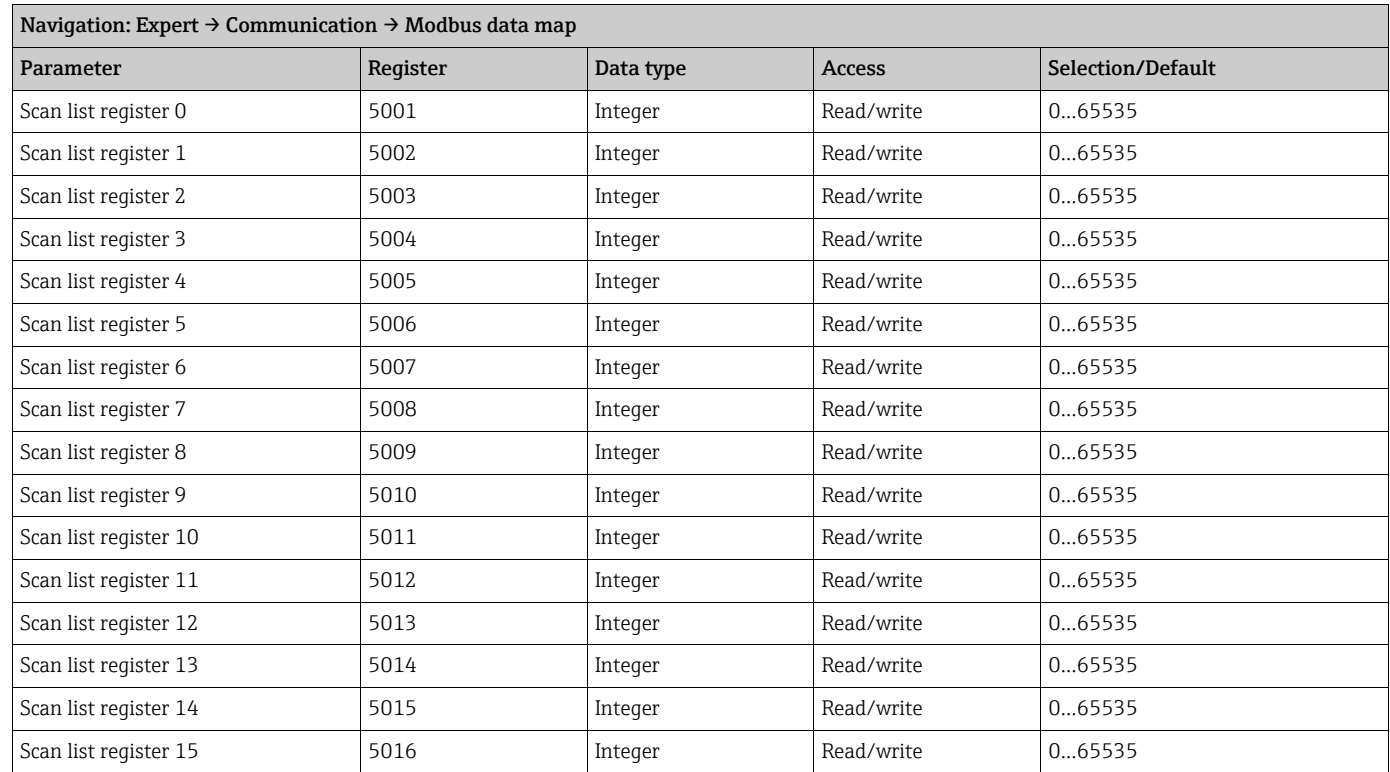

### <span id="page-17-1"></span>3.3.2 Sub-menu ''Modbus data map''

### <span id="page-17-0"></span>3.4 Sub-menu ''Application''

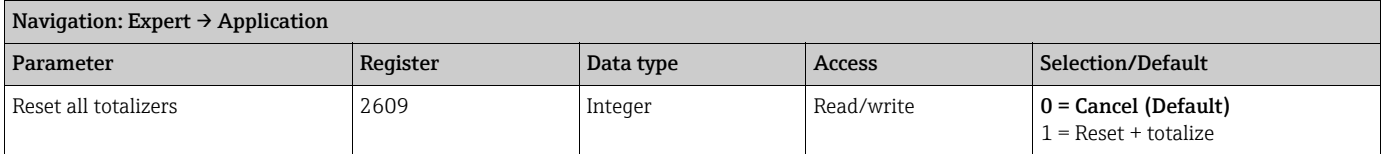

#### <span id="page-17-2"></span>3.4.1 Sub-menu ''Totalizer 1''

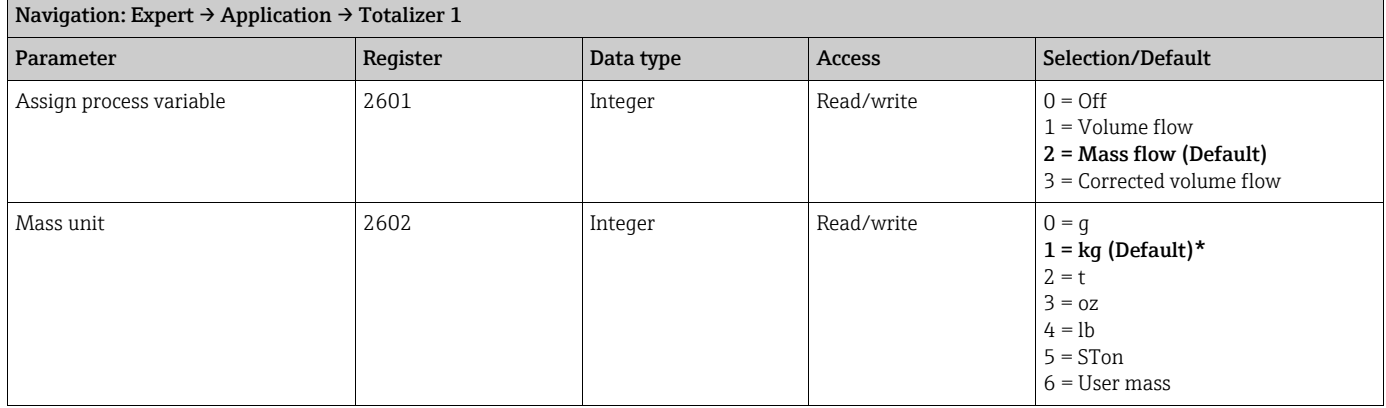

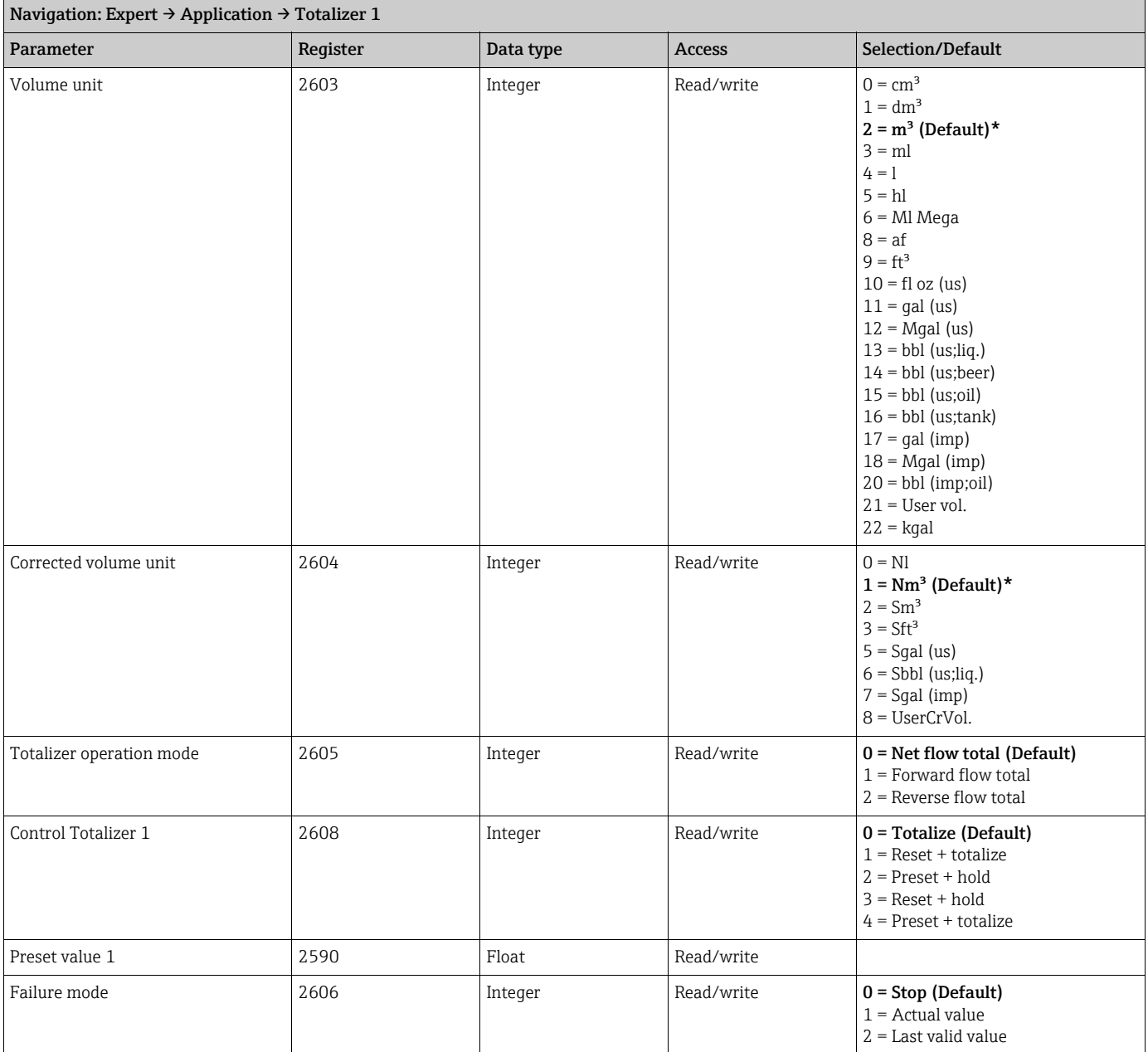

### <span id="page-18-0"></span>3.4.2 Sub-menu ''Totalizer 2''

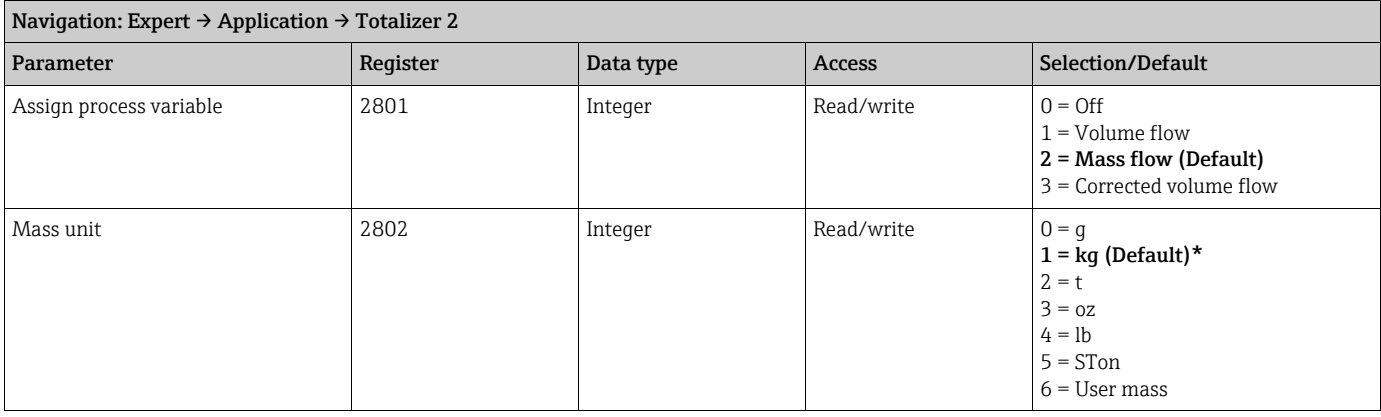

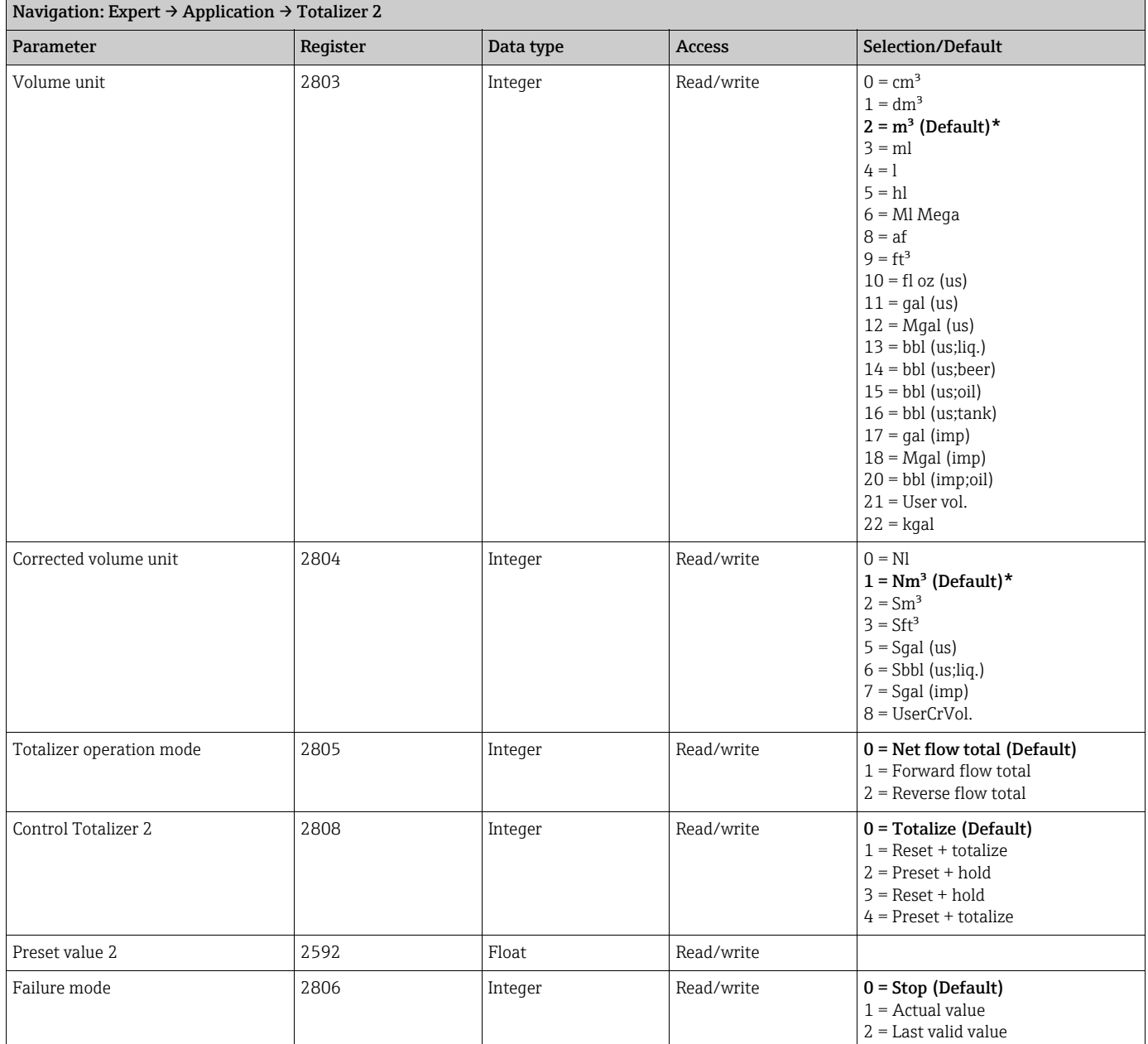

### <span id="page-19-0"></span>3.4.3 Sub-menu ''Totalizer 3''

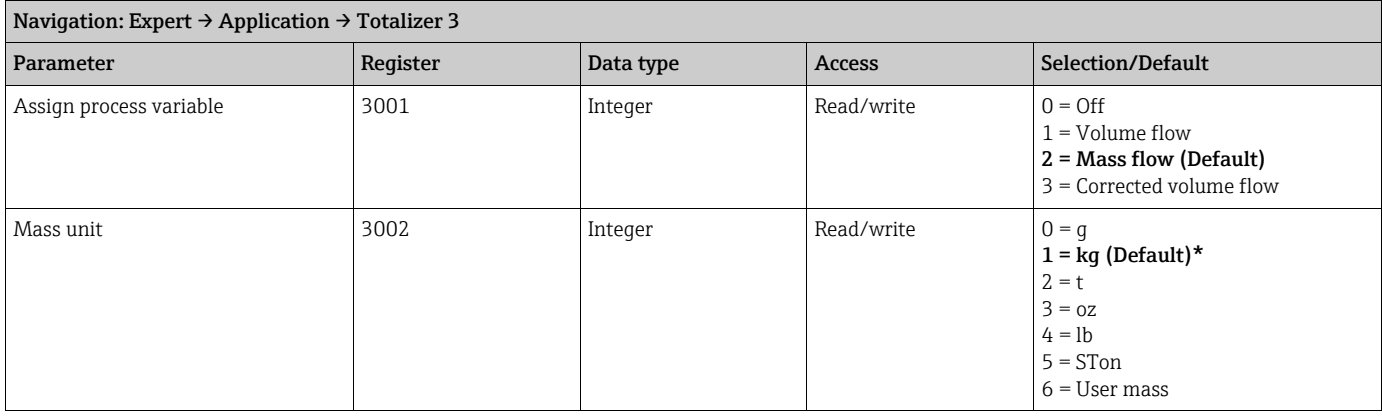

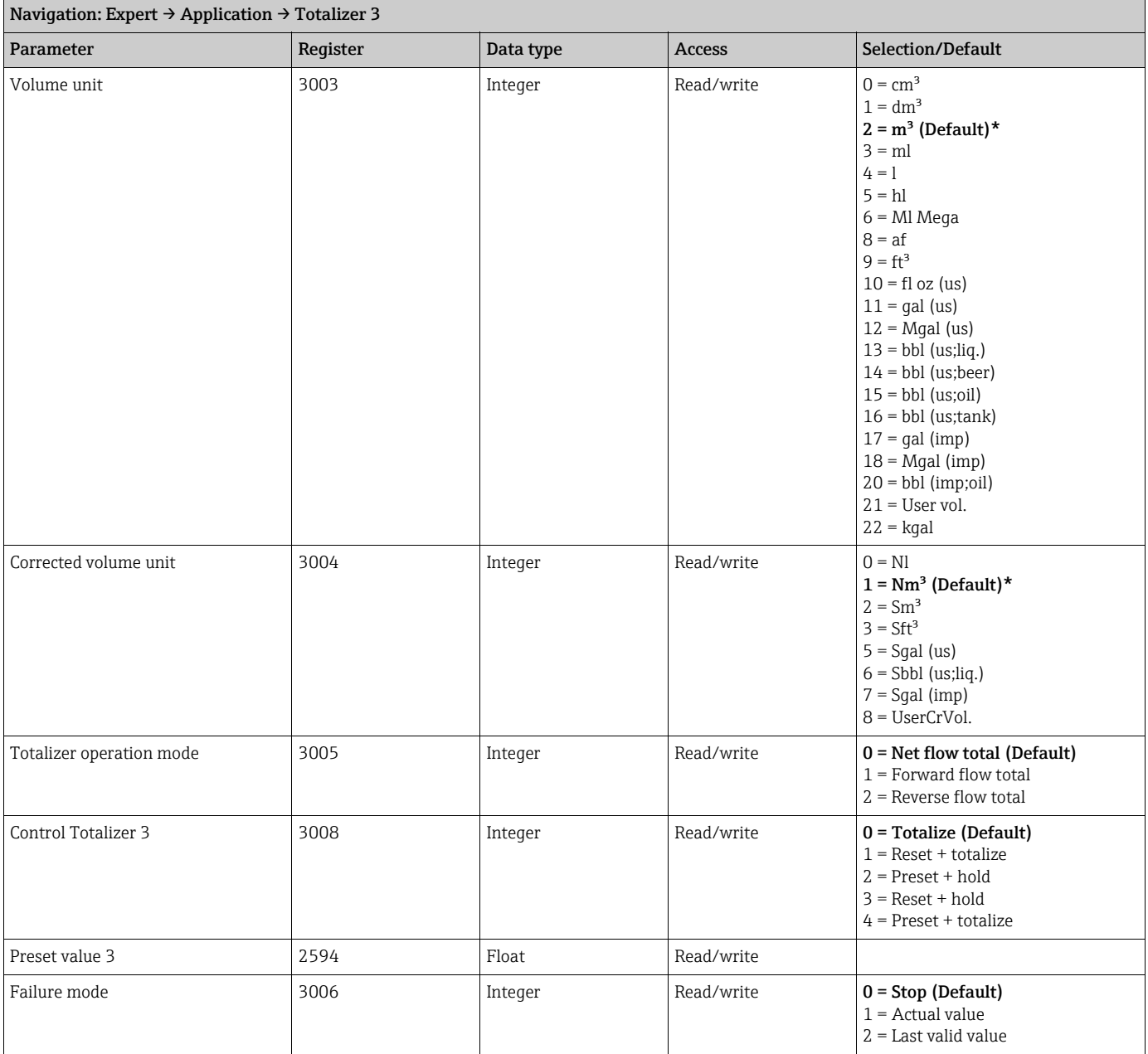

### <span id="page-20-0"></span>3.5 Sub-menu ''Diagnostics''

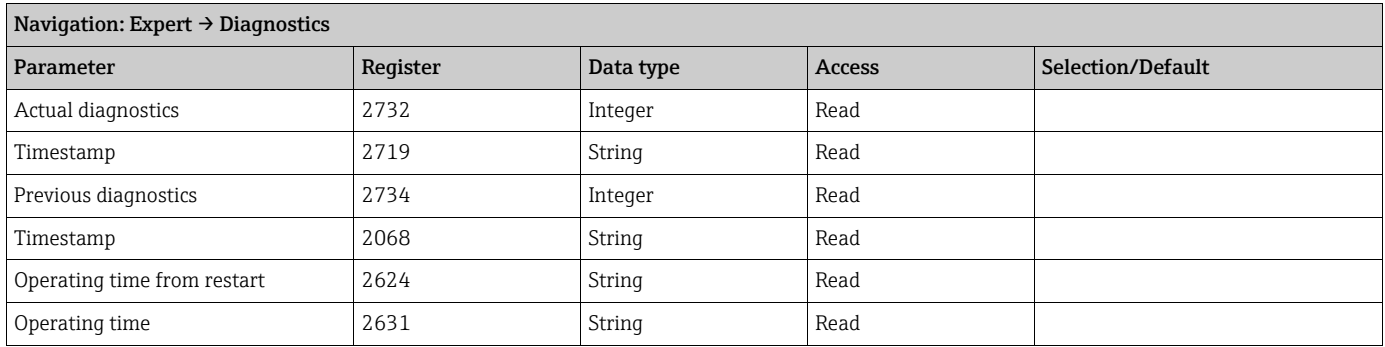

### <span id="page-21-0"></span>3.5.1 Sub-menu ''Diagnostic list''

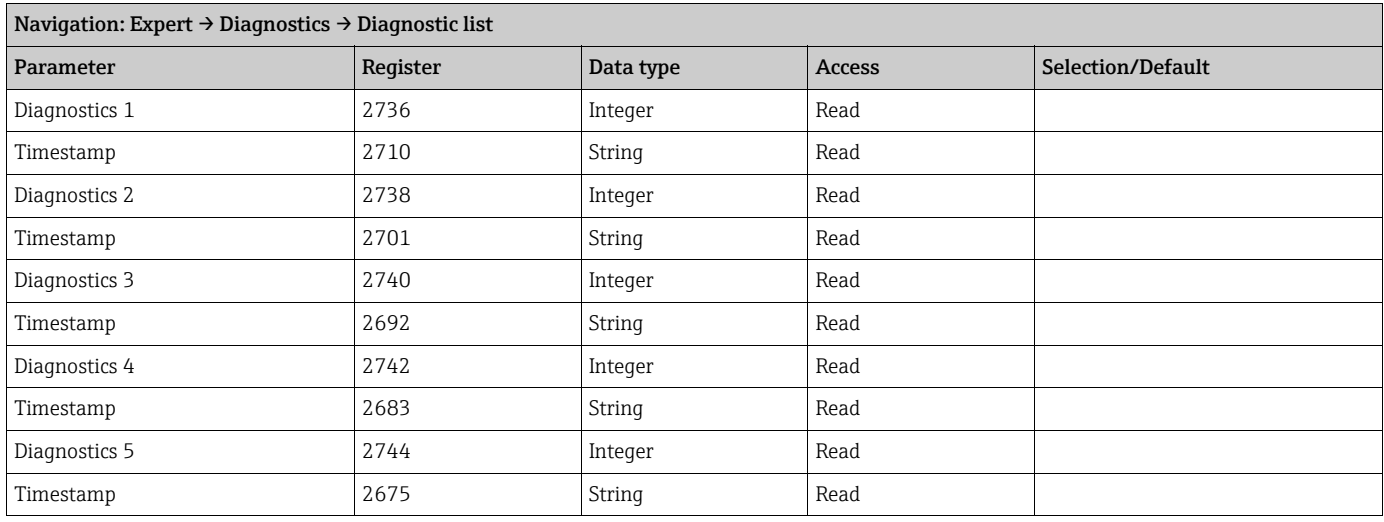

### <span id="page-21-1"></span>3.5.2 Sub-menu ''Event logbook''

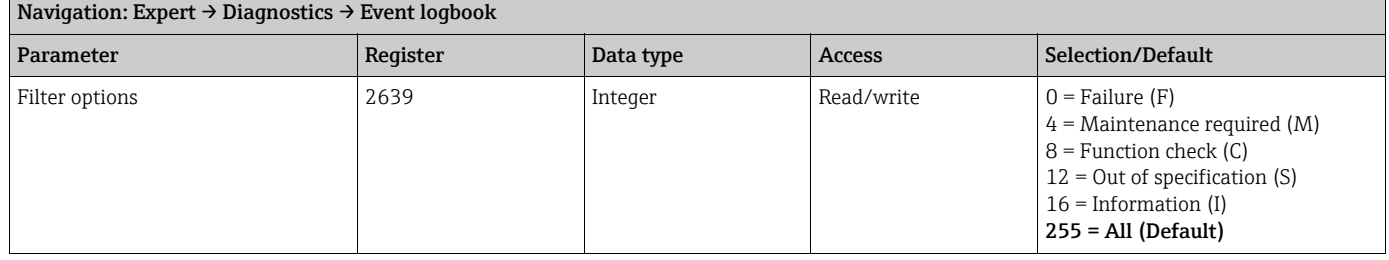

### <span id="page-21-2"></span>3.5.3 Sub-menu ''Device information''

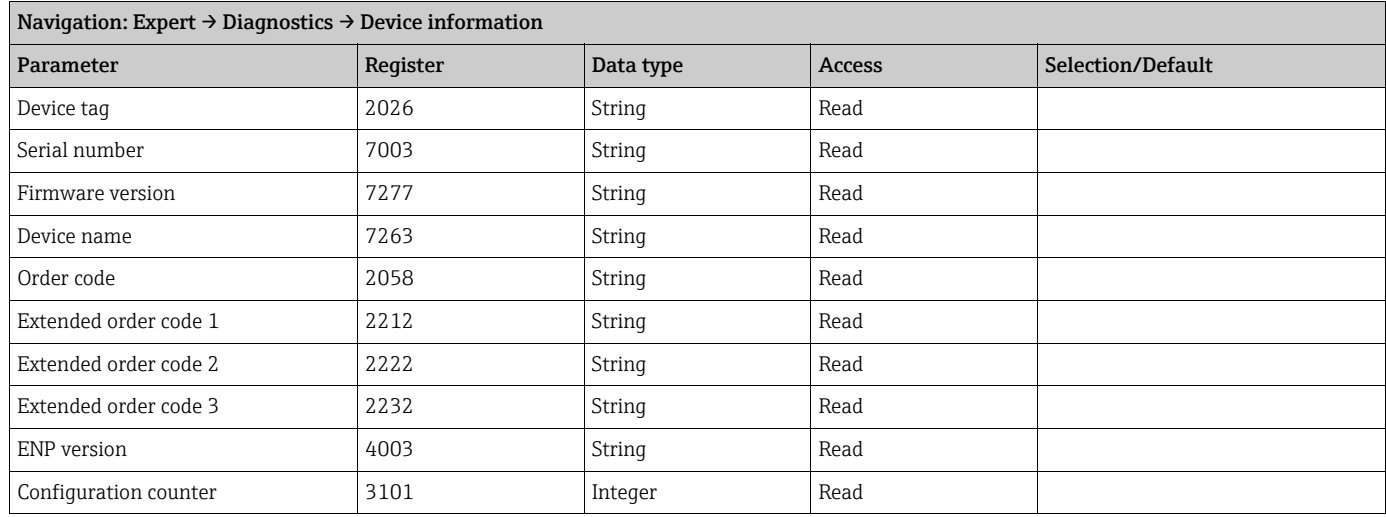

### <span id="page-21-3"></span>3.5.4 Sub-menu ''Min/max values''

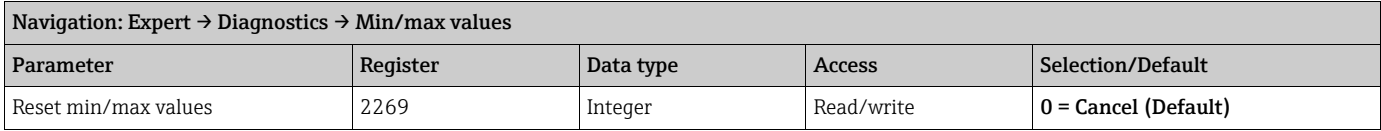

#### <span id="page-22-0"></span>Sub-menu ''Main electronic temperature''

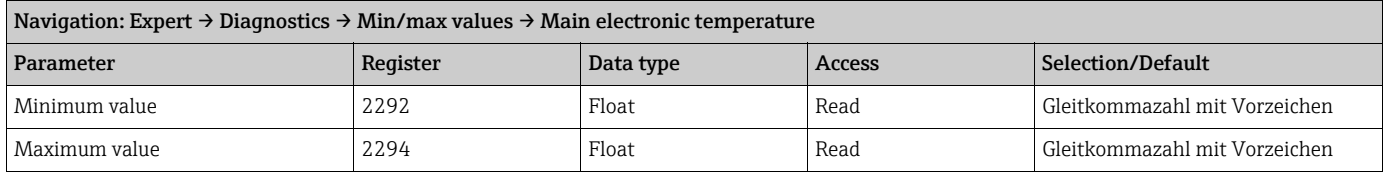

#### <span id="page-22-1"></span>Sub-menu ''Temperature''

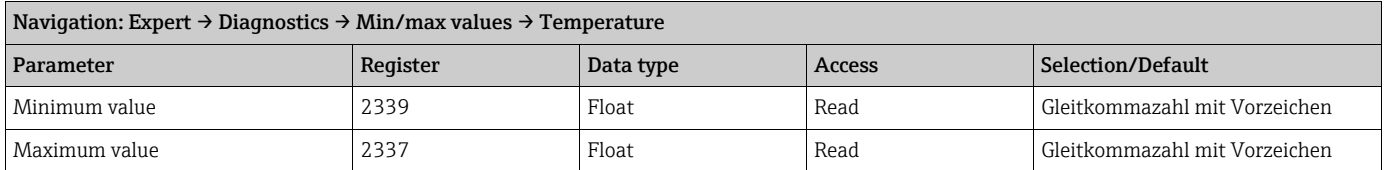

#### <span id="page-22-2"></span>3.5.5 Sub-menu ''Heartbeat''

#### <span id="page-22-3"></span>Sub-menu ''Performing verification''

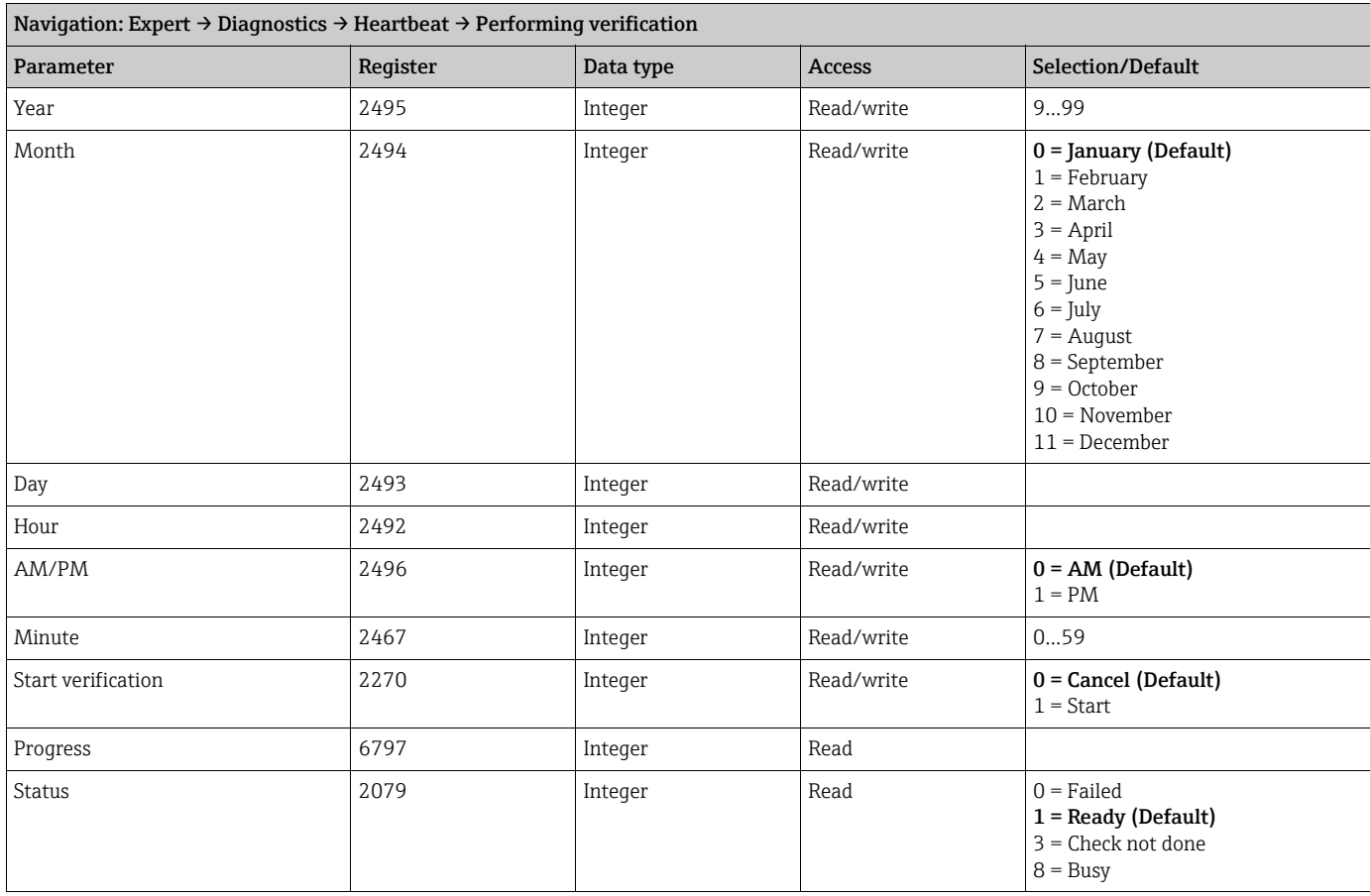

#### <span id="page-22-4"></span>Sub-menu ''Verification results''

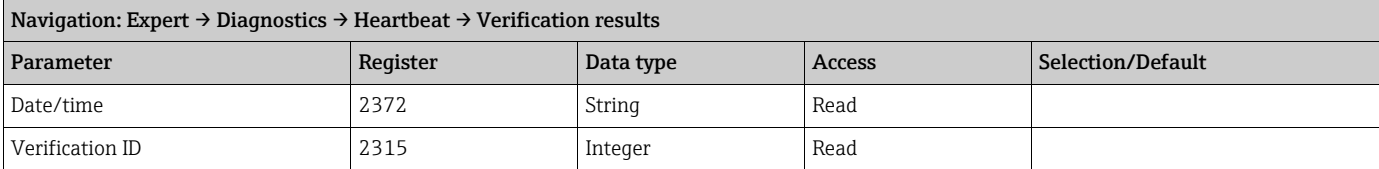

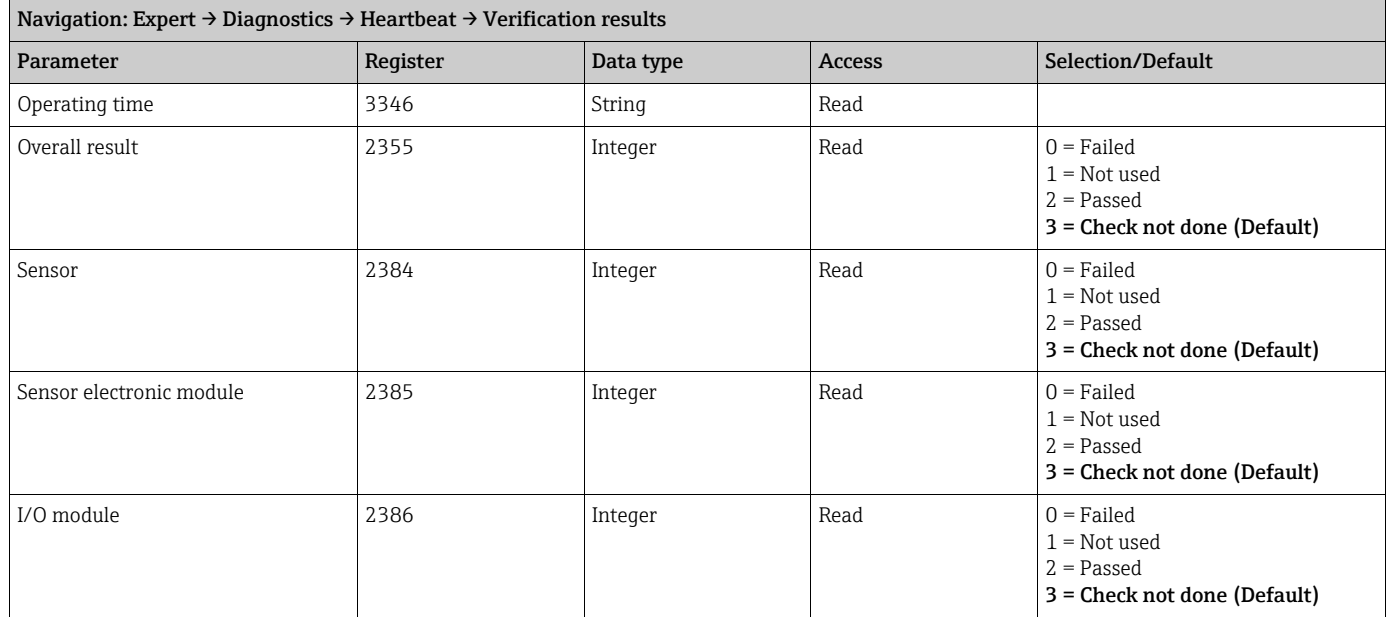

#### <span id="page-23-1"></span>Sub-menu ''Monitoring results''

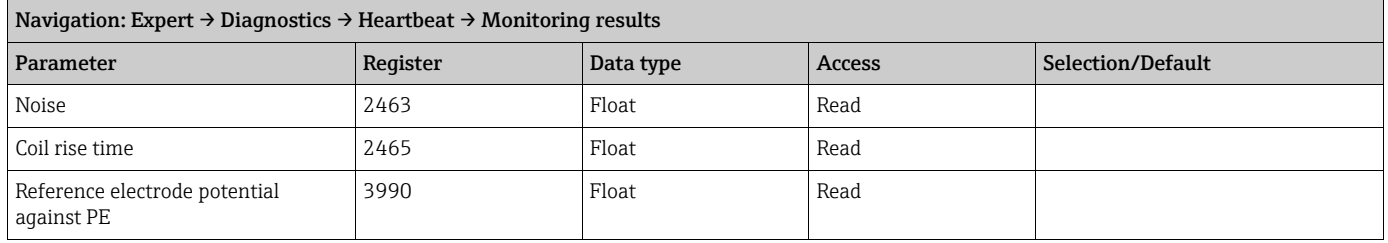

### <span id="page-23-0"></span>3.5.6 Sub-menu ''Simulation''

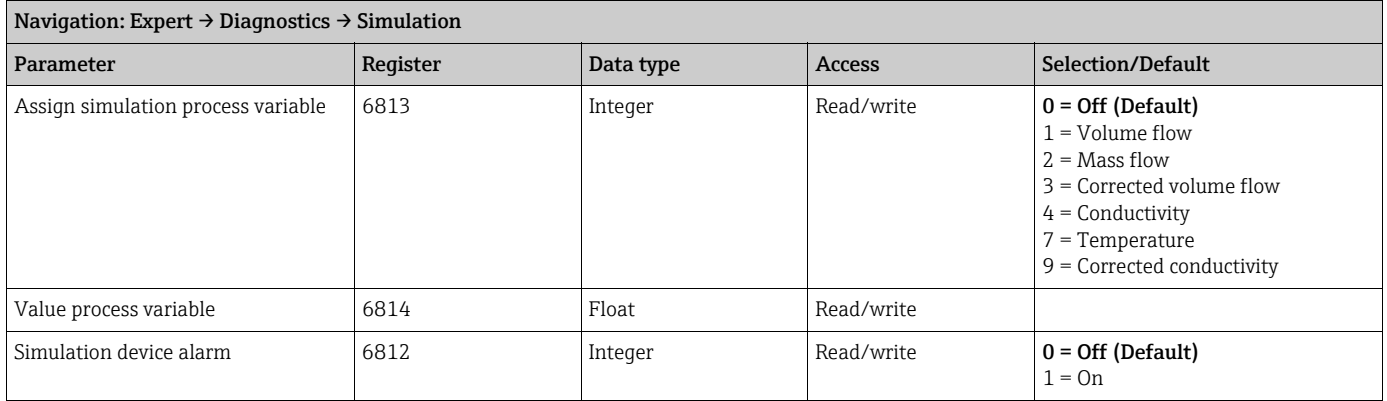

www.addresses.endress.com

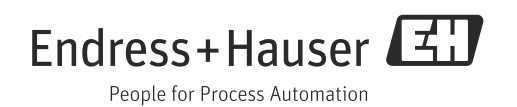